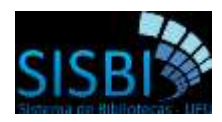

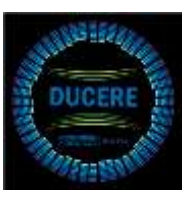

## **Instruções para discentes na submissão de TCC, Teses e Dissertações**

## **Todo(a)s o(a)s discentes devem realizar as seguintes ações:**

 $\checkmark$  Deverá realizar o cadastro no Repositório Institucional UFU, para se cadastrar acesse o endereço [http://repositorio.ufu.br/,](http://repositorio.ufu.br/) o cadastro pode ser realizado com e-mail institucional (@ufu) ou e-mail externo (@yahoo, @gmail,@hotmail, etc). O tutorial para se cadastrar esta disponível em

[https://repositorio.ufu.br/static/sobre/tutoriais/Tutorial\\_Cadastro\\_Usuari](https://repositorio.ufu.br/static/sobre/tutoriais/Tutorial_Cadastro_Usuario.pdf) [o.pdf](https://repositorio.ufu.br/static/sobre/tutoriais/Tutorial_Cadastro_Usuario.pdf)

- $\checkmark$  Após o cadastro, o RI-UFU irá conceder acesso somente se o(a) orientador(a) estiver cadastrado, se não o(a) discente receberá e-mail informando que a permissão só será concedida após cadastro do(a) orientador(a);
- Concedida a permissão para submissão do trabalho, o discente deve seguir o tutorial de autoarquivamento <https://repositorio.ufu.br/static/sobre/tutoriais/>
- Conferir se a versão eletrônica está salva em **PDF-A**, conferir no tutorial como converter seu arquivo, [https://repositorio.ufu.br/static/sobre/tutoriais/sobre\\_pdfa.pdf](https://repositorio.ufu.br/static/sobre/tutoriais/sobre_pdfa.pdf)
- $\checkmark$  Realizada a submissão, o(a) orientador(a) receberá e-mail informando de que há uma nova tarefa a ser executada no repositório, é de responsabilidade do(a) orientador(a) validar o trabalho do(a) discente, analisando os dados inseridos, principalmente se o arquivo PDF-A inserido condiz com o acordado pós defesa.
- $\checkmark$  Depois de validado o trabalho será encaminhado para analise da equipe do repositório, se houver necessidade de correção, o trabalho será devolvido para o espaço do discente, sendo enviado e-mail com as alterações a serem realizadas. A qualquer momento a equipe do repositório poderá devolver o trabalho para correção sem a avaliação do orientador(a).

 $\checkmark$  O trabalho só será publicado se estiver em conformidade com as exigências do RI-UFU, e o discente só finalizará o processo de entrega se atender as exigências do tutorial de autoarquivamento. Portanto, a liberação para emissão do diploma, só será concedida quando finalizado o processo no repositório.

## **Aos discentes de Pós-Graduação**

Será necessário o download do [Termo de autorização para publicação no RI](https://repositorio.ufu.br/static/sobre/termo_autorizacao.docx)  [UFU](https://repositorio.ufu.br/static/sobre/termo_autorizacao.docx) para liberação total ou parcial do acesso ao conteúdo de sua tese ou dissertação. Este termo deverá ser preenchido, assinado, digitalizado e enviado, por e-mail, para secretaria do Programa de Pós-Graduação. Conforme previsto na legislação (Decreto nº 9.094 de17 de julho de 2017; Portaria Interministerial MJ/MP nº 1.677, de 7 de outubro de 2015; Portaria REITO nº 2 de 07 de agosto de 2017) este procedimento é necessário para validar o documento como Nato Digital no Sistema de Informação Eletrônico-SEI. O corpo do e-mail deverá ter a descrição do envio do termo.

Antes de submeter à T&D, no RI-UFU deve-se observar se os seguintes critérios foram atendidos:

- $\checkmark$  A versão final eletrônica deve conter:
	- o *Resumo* na língua vernácula e em língua estrangeira, ambos seguidos das palavras-chave nos respectivos idiomas;
	- o *Folha de aprovação* com a banca examinadora;
	- o *Ficha catalográfica* com o DOI elaborada pela Divisão de Catalogação e Classificação do SISBI/UFU;
	- o *DOI nas referências* bibliográfica [https://repositorio.ufu.br/static/sobre/tutoriais/tutorial\\_autoarquiv](https://repositorio.ufu.br/static/sobre/tutoriais/tutorial_autoarquivamento_TD.pdf) amento TD.pdf
	- o Arquivo salvo em *PDF-A [https://repositorio.ufu.br/static/sobre/tutoriais/sobre\\_pdfa.pdf](https://repositorio.ufu.br/static/sobre/tutoriais/sobre_pdfa.pdf)*
- Para solicitação da ficha catalográfica deve ser somente *online*, por meio do endereço [http://www.bibliotecas.ufu.br/catalogacao.](http://www.bibliotecas.ufu.br/catalogacao)
- $\checkmark$  Para instruções de inserção da ficha na T&D, clique [aqui.](http://www.bibliotecas.ufu.br/sites/bibliotecas.ufu.br/files/media/documento/passo_a_passo_-_small_pdf_-_versao_2.pdf)

 $\checkmark$ 

## **Dúvidas estamos a disposição no e-mail [repositorio@ufu.br](mailto:repositorio@ufu.br) ou no fone 3239-4259.**